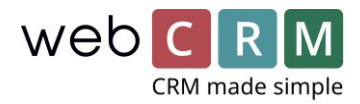

# Nye muligheder for visninger på dine kundekort

Hovedoversigten for Organisationer (Kundekort) er blevet ændret på flere punkter. Dette er gjort for at forbedre overblikket over sine Organisationsinformationer og samtidig have langt mere kontrol over hvad og hvor information skal vises.

**Vigtigt! Den nye visning aktiveres første gang opsætningen på kundekortet tilgås og der klikkes gem. Herefter vil den eksisterende opsætning være fjernet og det nye kundekort aktiveret.**

Følgende ændringer er implementeret på Hovedoversigten for Organisationer:

- Headeren giver nu frit valg blandt 10 brugerbestemte felter, og disse vises nu både med "overskrift" og indhold.
- Det er muligt at fjerne "Datatype-boksen" helt
- Alle "entitets-bokse" tillader 5 frit valgte brugerbestemte felter
- Entitets-boksen for Produkter tillader 10 frit valgte brugerbestemte felter
- Alle bokse (entitets-bokse, informationsbokse og boks-data) kan i opsætningsmenuen drag'n'droppes til den ønskede placering
- Samhørende relationer vises nu som Relationtræ på Hovedoversigten for Organisationer (hvis der findes opsat relationer)
- Der er ikke et max antal af bokse for Hovedoversigten for Organisationer
- Det er muligt at definere visningen af Hovedoversigten baseret på Organisationens værdi i "Typefeltet" ligesom det på nuværende tidspunkt er muligt at definere visningen pr. bruger. Fx:
	- 1 brugerbestemt visning for Typen "Emne"
	- 1 brugerbestemt visning for Typen "Kunde"
	- 1 brugerbestemt visning for Typen "Partner"

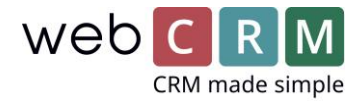

Eksempler:

Hovedoversigt – header

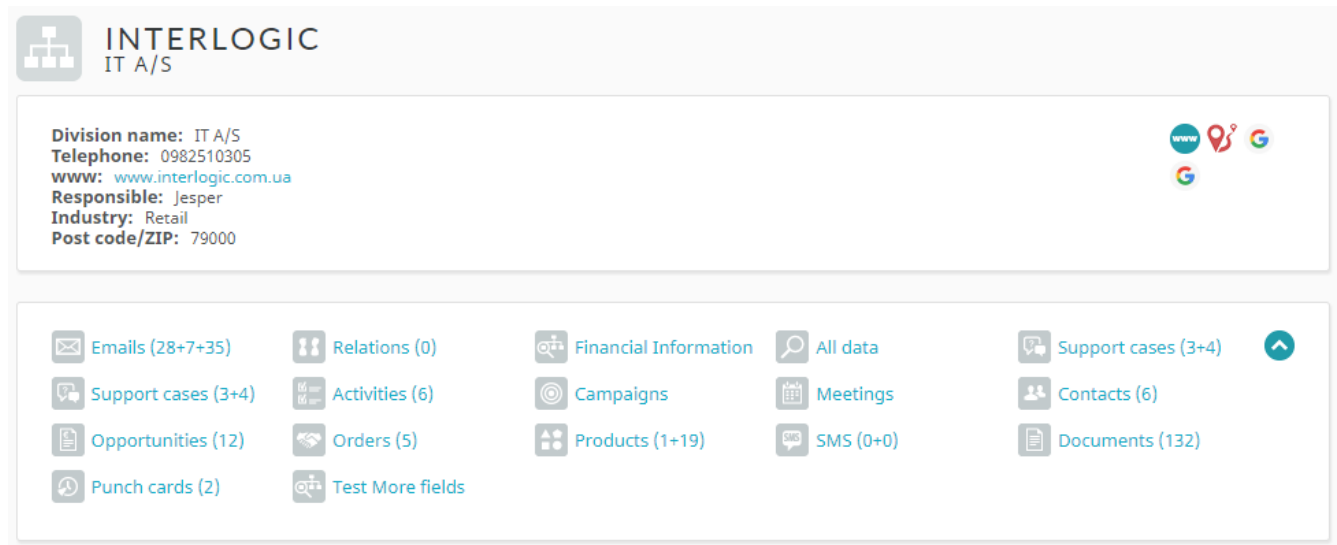

Der vises nu både information og overskrift for de udvalgte felter i headeren.

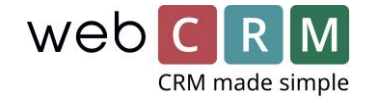

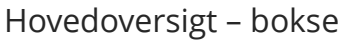

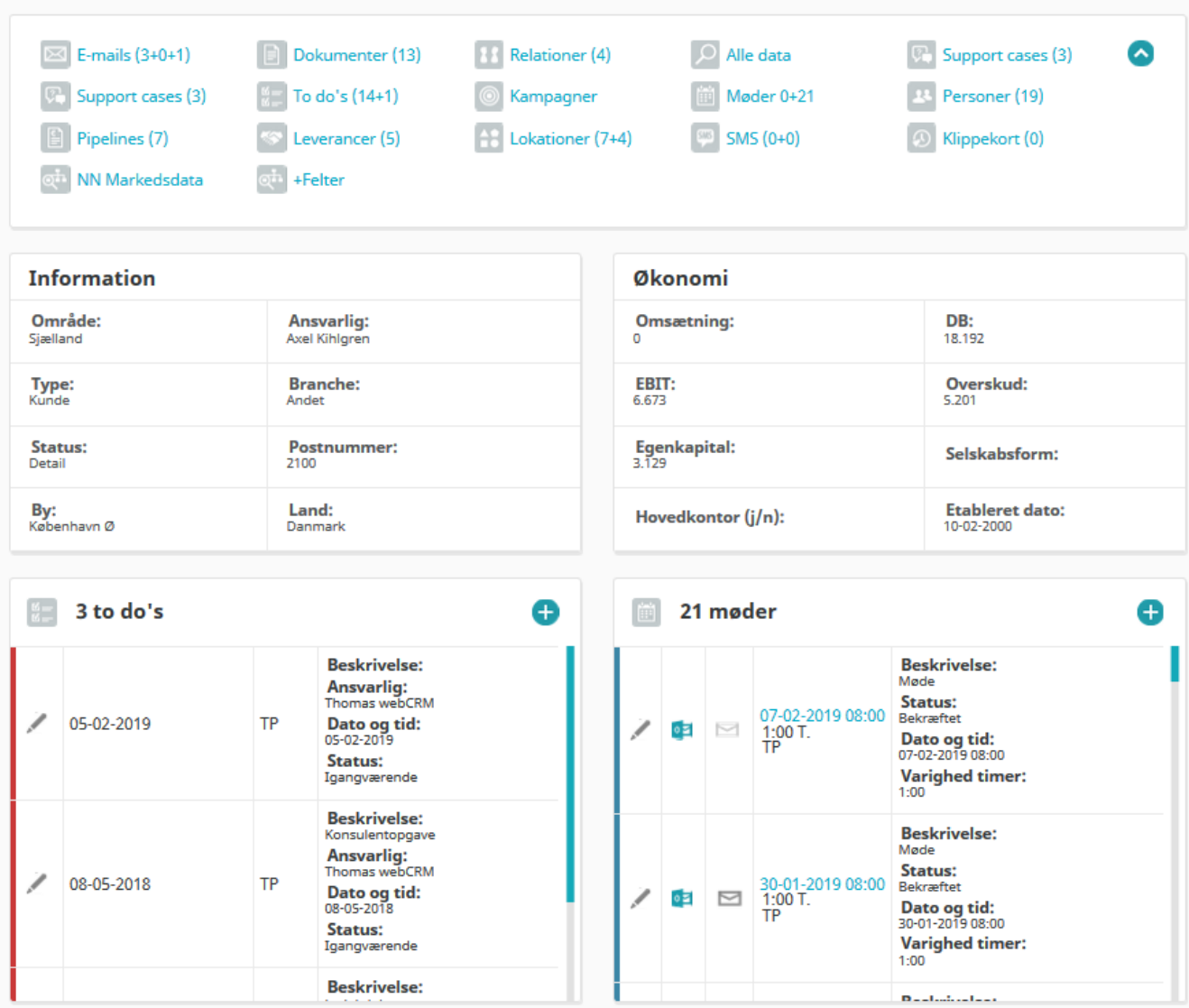

Overstående viser udvalgte entitetsbokse samt 2 informationsbokse, med selvvalgt indhold og placering for alle boksene. Således er det nu muligt at vælge frit hvor en bokse skal vises på siden (under Datatype og headeren), og der kan frit vælges viste brugerbestemte felter.

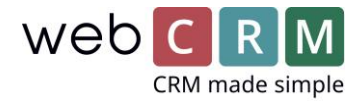

## Hovedoversigt – bokse fortsat

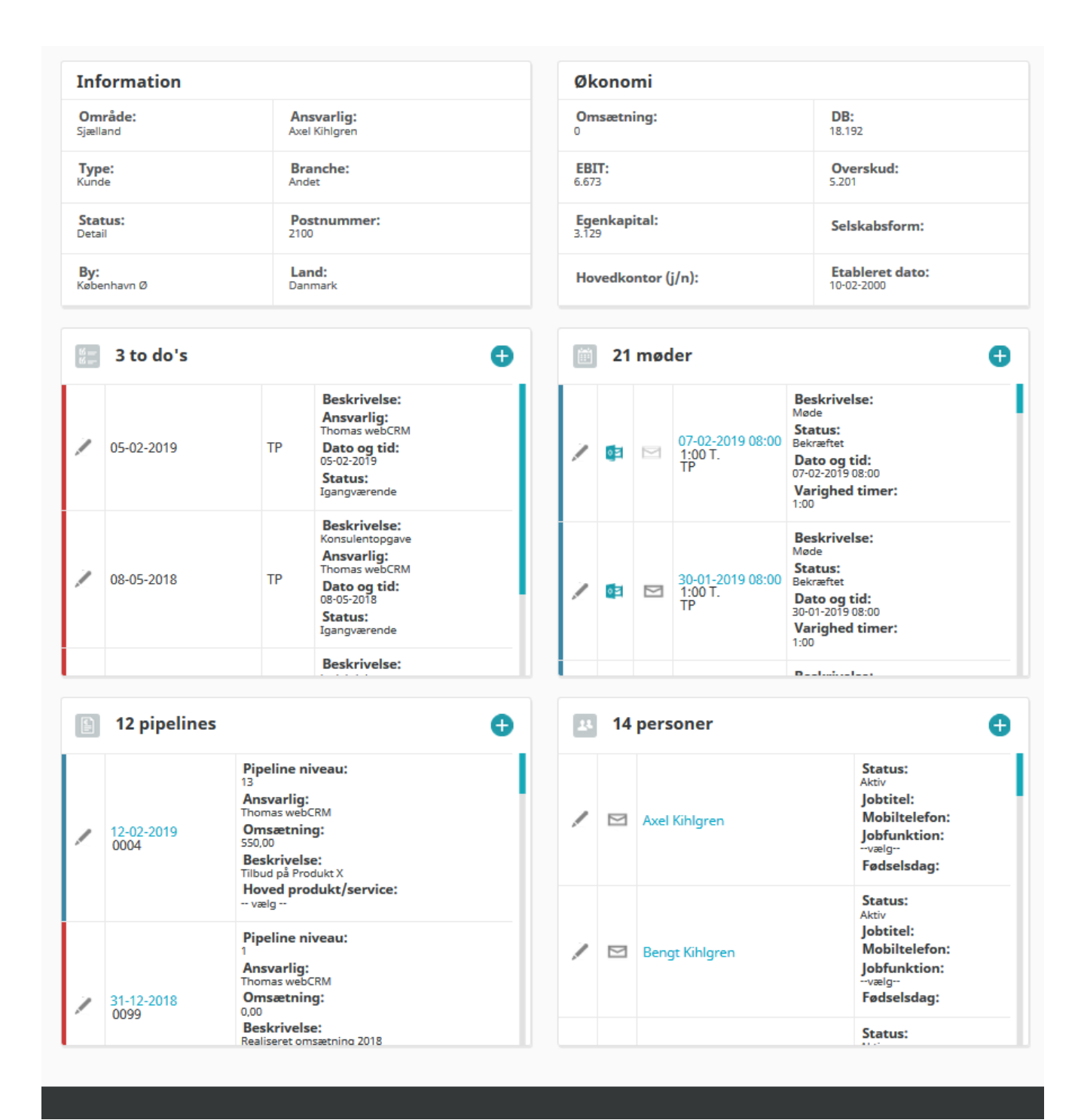

Forsat visning af udvalgte og opsatte bokse på Hovedoversigten

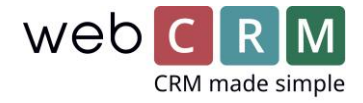

### Overskrifter og informationer i entitetsbokse

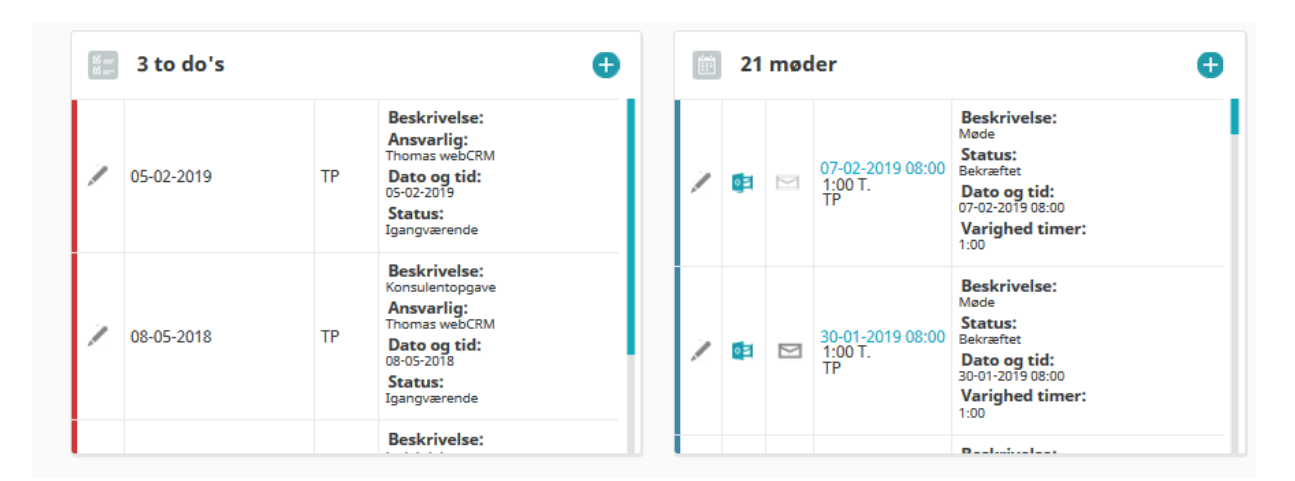

Som det fremgår af billedet, vises op til 5 brugervalgte informationer i højre side af entitetsbokse og disse vises nu med overskrift og information.

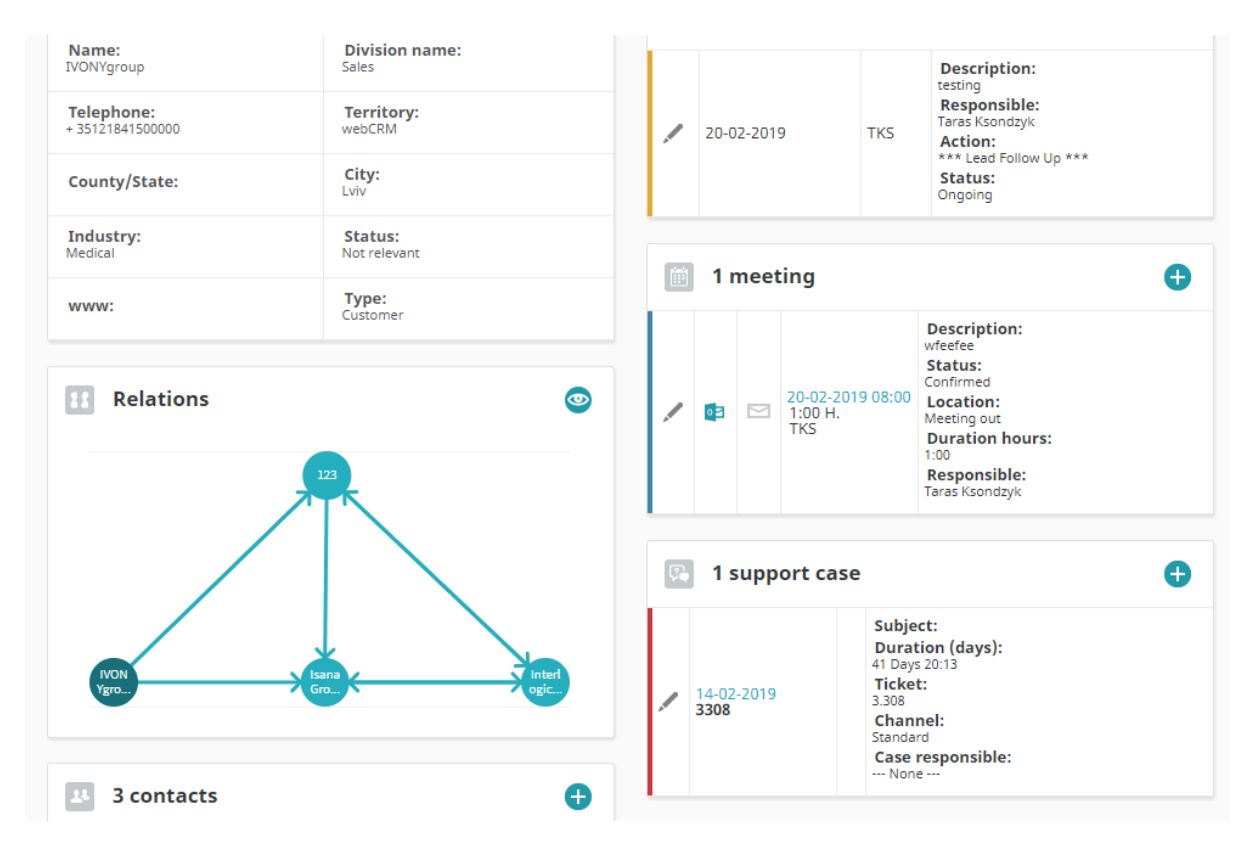

#### Samhørende relationer – relationstræ

Samhørende relationer vises nu som Relationstræ på Hovedoversigten for Organisationer. Selve opsætning udføres stadig i menuen for Relationer. Klikkes på øjet vises Relationstræet i et pop-up vindue.

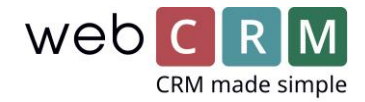

## Hovedoversigt – opsætning

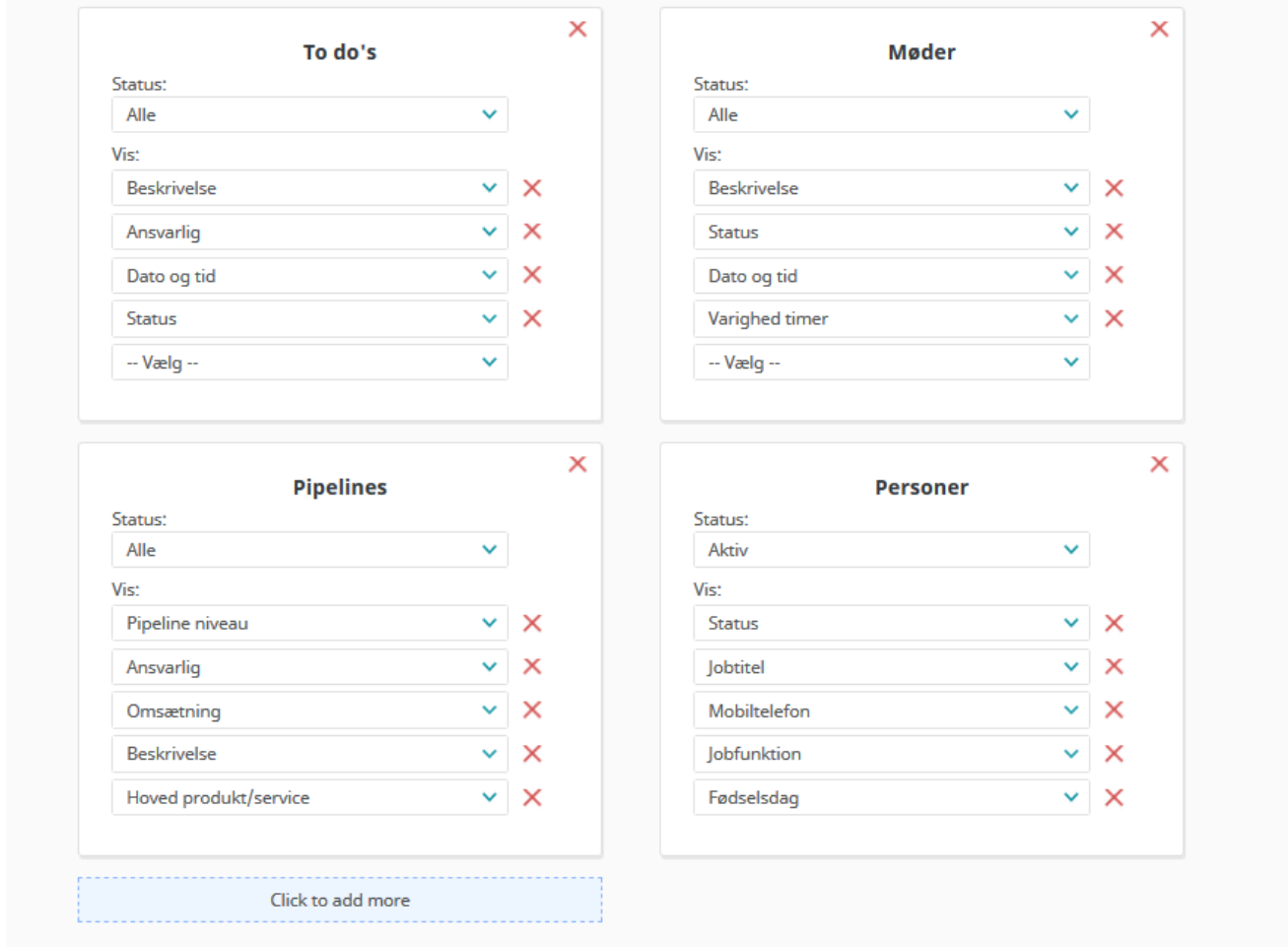

Opsætningsmenuen for Hovedoversigten – herfra opsættes alle bokse med deres indhold og placering. Der er ikke begrænsning på hvor mange som kan vises, men det anbefales at det ikke overgøres da Hovedoversigten for Organisationer risikerer at blive uoverskuelig.

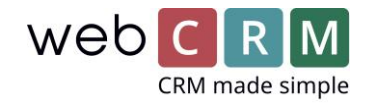

# Hovedoversigt – opsætning drag and drop

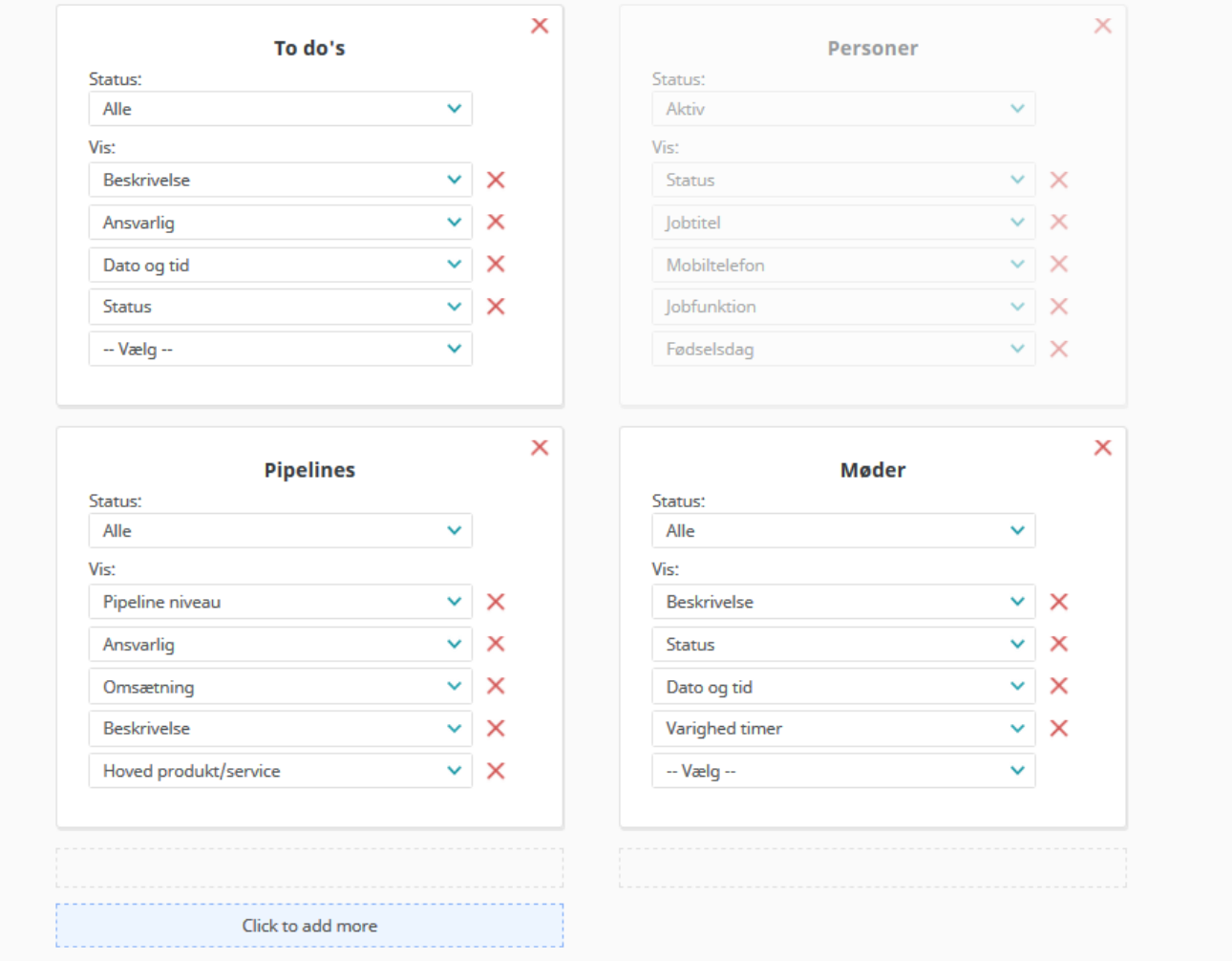

Marker, klik og holde museknappen nede på en boks og drag'n'drop den derefter til den ønskede placering – dette kan både være en placering, hvor der allerede findes en boks eller under eller ved siden af.

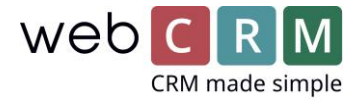

# Hovedoversigt – opsætning "Type-felt"

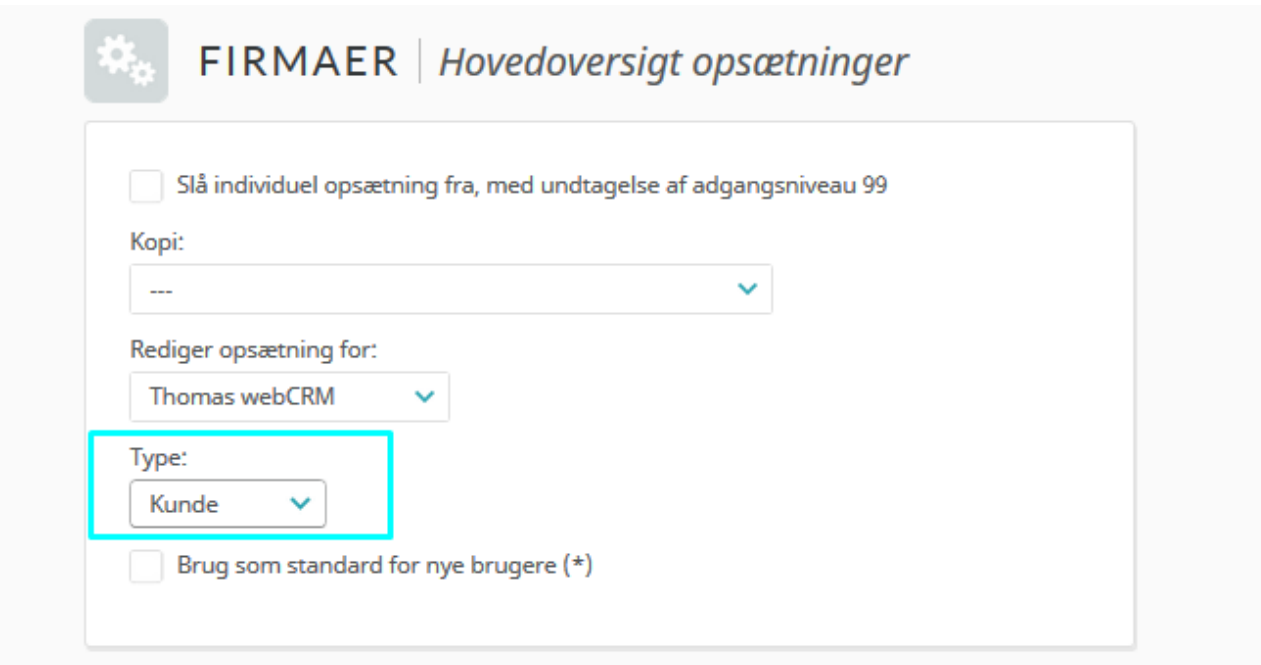

Opsæt en visning pr. værdi i "Type-feltet". På samme vis som det er muligt at lave opsætning for de enkelte brugere er det nu yderligere muligt at definere visning ud fra værdien i "Type-feltet".